# **Bedienungsanleitung**

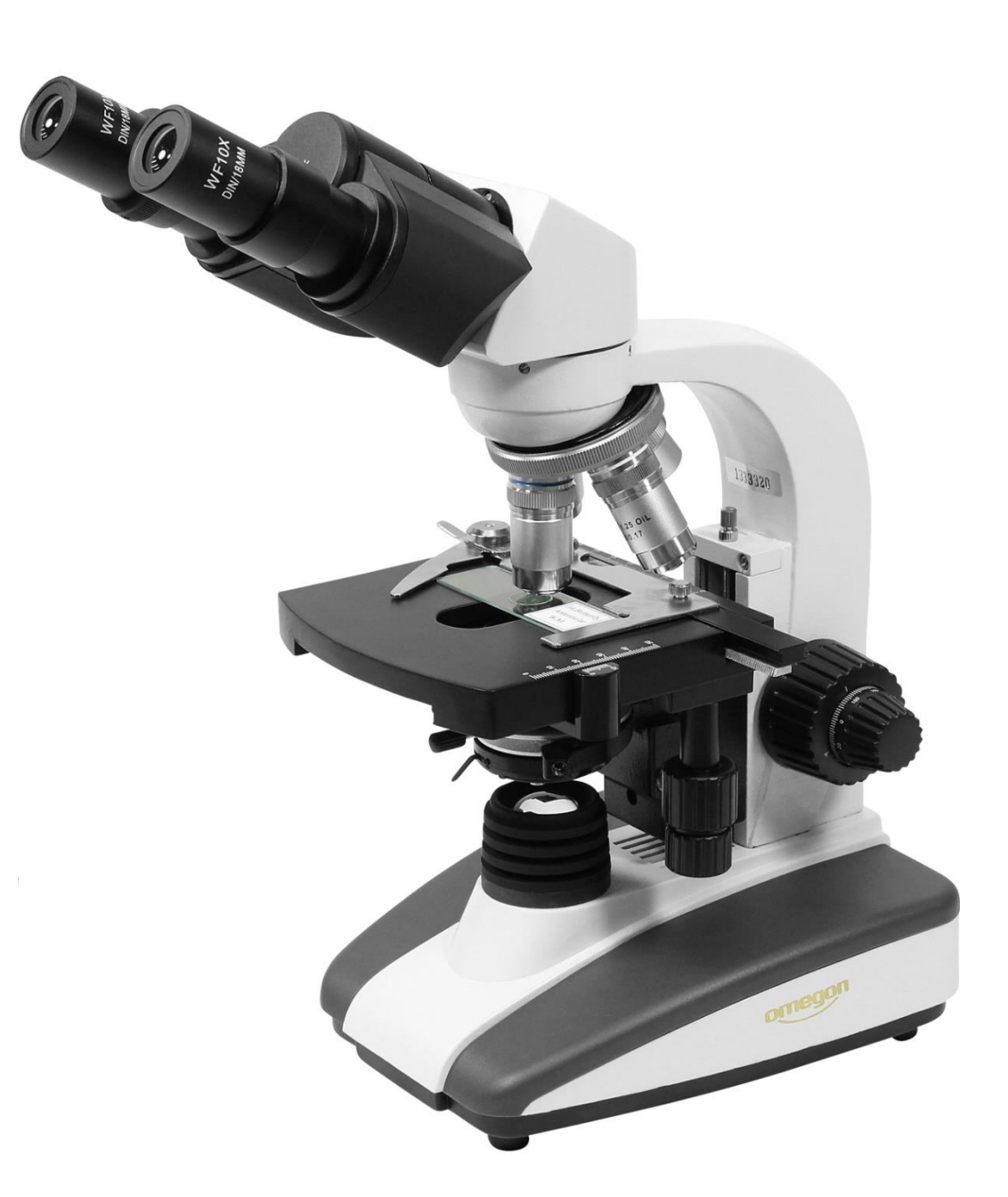

## *Omegon® BinoView Mikroskop 1000x*

*Deutsche Version 03.2023 Rev. A Art.-Nr. 33128*

### *Mikroskop BinoView 1000x®*

*Vielen Dank, dass Sie sich für dieses hochwertige Mikroskop von Omegon entschieden haben. Dieses Mikroskopsystem wird zur Betrachtung von Dünnschnitten und flüssigen Proben im Hellfeld-Kontrastverfahren eingesetzt.*

#### **1. Vorbereitung**

Lesen Sie bitte vor der ersten Inbetriebnahme diese Betriebsanleitung sorgfältig durch, damit Sie die Möglichkeiten, die dieses Mikroskop bietet, voll nutzen können. Auch die sicherheitsrelevanten Hinweise im Umgang mit diesem Gerät sind hier beschrieben und müssen beachtet werden.

#### **1.1. Technische Daten**

- Biologisch, binokulares Durchlichtmikroskop;
- Beleuchtung dimmbar: LED;
- Achromatische Objektive: 4x, 10x, 40x, 100x;
- Präparatschutz beim 40x und 100x Objektiv;
- Arbeitsabstände der Objektive:
	- $\circ$  4x = 37,50 mm, NA = 0,10;
	- $\circ$  10x = 7,63 mm, NA = 0,25;
	- $\circ$  40x = 0,63 mm, NA = 0,65;
	- $\circ$  100x = 0,20 mm, NA = 1,25;
- Okulare: WF 10x;
- Vergrößerungen: 40x, 100x, 400x, 1000x Oil;
- Abbe Kondensor: NA 1,25 (mit Irisblende);
- Koaxialer Kreuztisch: Feintrieb in X- / Y-Achse;
- Grob- und Feinfokussierung;
- Filterhalter

#### **1.2. Lieferumfang**

- **1.** Okulare WF 10x;
- **2.** Dioptrienausgleich;
- **3.** Binokopf Pupillenabstand verstellbar;
- **4.** Gehäuse Umlenkoptik;
- **5.** Stativ;
- **6.** Objektivrevolver;
- **7.** Achromatische DIN Objektive;
- **8.** Gefederter Objektträger;
- **9.** Kreuztisch;

**10.** Abbe Kondensor mit Blende und Filterhalter;

- **11.** Fokussierung mit 1:10 Untersetzung;
- **12.** Koaxialtrieb für Kreuztisch;
- **13.** LED-Durchlichtbeleuchtung;
- **14.** Rückseitiger Anschluss Netzteil mit On/Off;
- **15.** Mikroskopsockel;
- **16.** Dimmer für Helligkeit

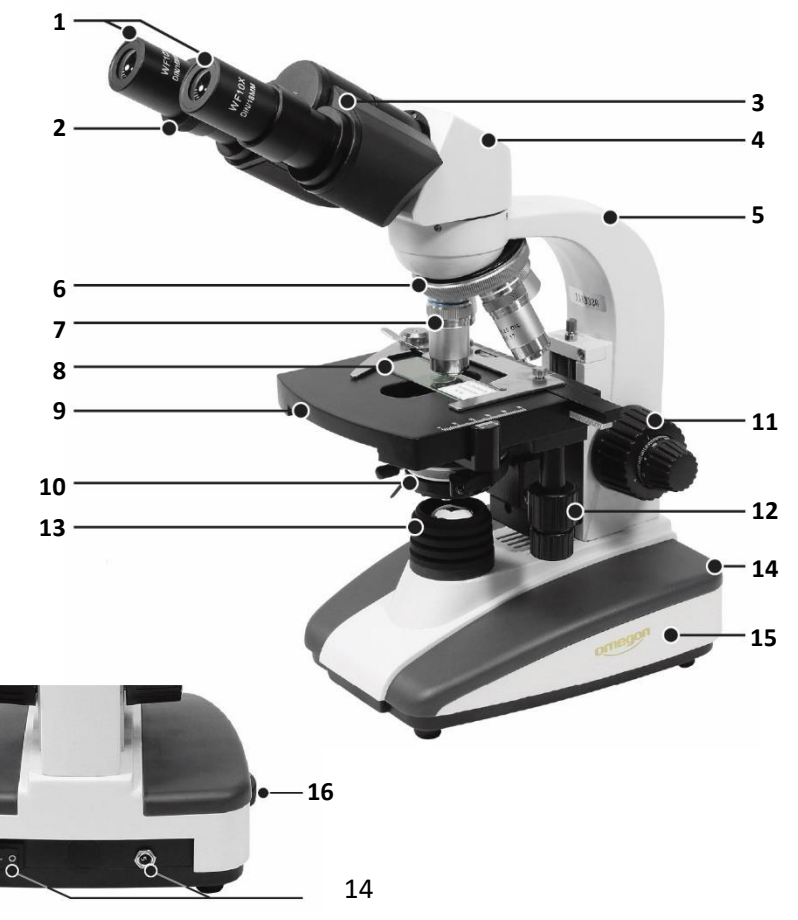

#### **1.3. Betrieb des Geräts**

**1.3.1. Vor der Inbetriebnahme:** Nehmen Sie das Mikroskop aus der Styroporverpackung, stellen Sie es auf eine stabile Arbeitsfläche und entfernen Sie die Verpackungsmaterialien aus Kunststoff und die Staubschutzkappen am Binokopf und am Stativ.

**1.3.2. Funktionstest und Stromanschluss:** Machen Sie sich mit Ihrem neuen Mikroskop vertraut. Bewegen Sie alle mechanischen Teile wie die Fokussierung, die Kondensorposition, die Irisblende, Filterhalter usw. vorsichtig von Hand und beobachten Sie, welche Wirkungsweise sie haben. Stellen Sie sicher, dass die Stromspannung mit der angegebenen Voltzahl übereinstimmt. Stecken Sie das Netzteil an der häuslichen Steckdose an und verbinden dann das Mikroskop mit der Stromquelle.

#### **Achtung:**

Das Netzteil und die Stromkabel dürfen zur sicheren Verwendung keinerlei Beschädigungen aufweisen. Setzen Sie sich im Falle eines Defekts mit dem Support der NIMAX GmbH in Verbindung.

#### **2. Inbetriebnahme**

**2.1.** Schalten Sie das Gerät ein und stellen Sie die Helligkeit am Dimmrad (16) auf eine angenehme, aber auch erforderliche Lichtstärke ein.

**2.2.** Die Lichteinstrahlung lässt sich über die Einstellung der Lochblende am Kondensor verändern. Die bestmögliche Auflösung der Objektive lässt sich erreichen, wenn die konstruktionsbedingte Blende (Lochblende) der Objektive eingestellt wird. Entnehmen Sie bitte das Okular, um eine bestmögliche Auflösung des Objektivs zu erreichen. Die Größe der

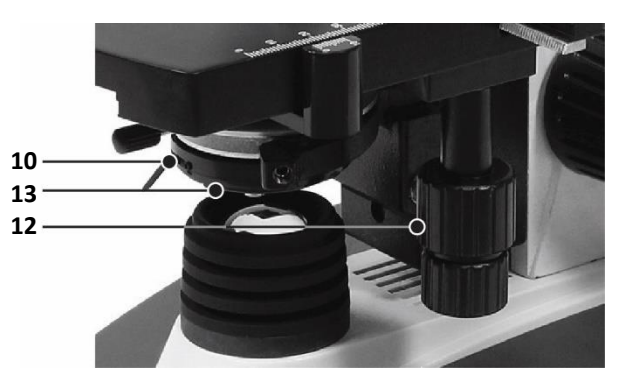

Lochblende kann nun im Okulartubus erkannt werden. Es ist am besten, wenn die Lochblende ein bisschen kleiner als die Objektivblende eingestellt wird.

#### **Vorsicht:**

Die Lochblende dient nicht zur Einstellung der Helligkeit. Diese wird mit dem entsprechenden Dimmrad eingestellt. Lichtstrahl und Helligkeit sind nicht dasselbe.

**2.3.** Legen Sie einen Objektträger mit einem fertigen Präparat, welches Sie betrachten wollen, vorsichtig auf den Objekttisch und fixieren Sie es mit dem gefederten Klemmbügel (8) der Haltevorrichtung des Kreuztisches.

**2.4.** Drehen Sie den Filterhalter (10) nach außen. Setzen Sie, sofern benötigt, einen Filter ein und bewegen Sie den Halter zurück in die Ausgangsstellung, also zwischen Lichtquelle und Kondensor.

**2.5.** Wenn Sie die Vergrößerung ändern möchten, drehen Sie den Objektivrevolver (6) und wechseln damit die Objektive 4x - 100x (7). Achten Sie dabei darauf, dass die Objektive beim Schwenken nicht mit dem Präparat kollidieren. Es ist ratsam, zuvor den Objekttisch etwas nach unten zu bewegen, um genügend Zwischenraum zwischen Objektiv und Präparat zu schaffen und anschließend erneut zu fokussieren. Der korrekte Objektivwechsel wird durch ein deutliches Klickgeräusch bestätigt.

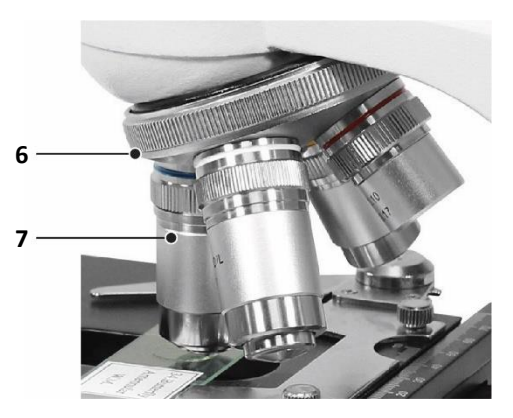

**2.6.** Wenn Sie die Schärfe einstellen, sollten Sie stets vermeiden, dass das Objektiv das zu betrachtende Präparat berührt. Bewegen Sie daher den Drehknopf für die Grobfokussierung (11.1) nur so weit bis das Objektiv drei Millimeter vom Deckglas des Präparates entfernt ist. Verändern Sie die Grobeinstellung jetzt langsam, bis Sie ein annähernd scharfes Bild sehen können und verwenden dann die Feineinstellung (11.2) der Fokussierung, um die Bildschärfe endgültig zu erreichen. Wenn Sie nun eine höhere Vergrößerung, also ein anderes Objektiv wählen, müssen Sie nur an der Feineinstellung drehen, um die Bildschärfe letztendlich wieder zu erreichen.

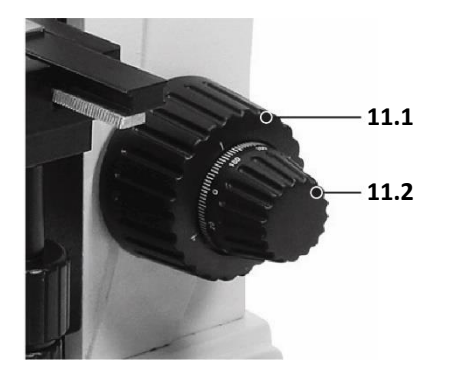

**2.7.** Das Präparat kann durch das verdrehen der koaxialen

Objekttischmechanik (12) präzise und feinfühlig manuell in der Y- und Z-Achse durch das Okulargesichtsfeld bewegt werden.

**2.8.** Mit dem seitlichen Feintrieb, der den Kondensor von unten zum Präparat hin oder vom Präparat wegbewegt, kann der Grad der Ausleuchtung und dadurch auch der Kontrast in der Abbildung beeinflusst werden.

#### **3. Wartung und Pflege**

**3.1. Wartung.** Zum Wechseln der LED-Lampe lösen Sie auf der Unterseite des Mikroskops die große Schlitzschraube und klappen den damit arretierten Deckel auf. Sie können nun die defekte LED-Leuchte aus dem Sockel ziehen, welcher sich auf der Innenseite des Deckels befindet und durch eine neue LED-Leuchte ersetzen. Berühren Sie die neue LED-Leuchte nicht mit der Hand. Fingerabdrücke und Schmutz auf der LED können die Helligkeit beeinträchtigen. Säubern Sie die LED-Leuchte mit einem sauberen, weichen Tuch. Fassen Sie die LED nur mit sauberen Handschuhen oder einem Stück Gaze an und stecken die neue LED in den dafür vorgesehenen Sockel. Schließen Sie den Deckel wieder und ziehen Sie die zuvor erwähnte Schlitzschraube wieder fest.

#### **Achtung:**

Die lichtstarke LED-Lampe ist während des Betriebs und kurz danach sehr heiß. Vor dem Auswechseln der LED-Lampe oder der Sicherung unbedingt das Mikroskop von der Stromversorgung trennen.

**3.2. Reinigung.** Ist Staub auf die Linse geraten, entfernen Sie diesen mit einem Gummi-Blasebalg und säubern Sie die Linse anschließend vorsichtig mit einem weichen Pinsel. Öl oder Fingerabdrücke auf der Linse entfernen Sie bitte vorsichtig mit einem Putztuch, (keine Mikrofaser), einem saugfähigen Papier oder einem weißen Baumwolltuch, welches Sie mit etwas Isopropanol (Alkohol - Apotheke) benetzen. Die Linsenoberfläche bitte nicht zu häufig mit Isopropanol reinigen. Zu häufiges Anwenden kann Kratzer erzeugen und die Vergütung beschädigen, mindert damit die Qualität der Lichttransmission und verschlechtert so die Bildqualität.

**3.3. Pflege.** Das Mikroskop sollte an einem schattigen, trockenen und sauberen Platz aufbewahrt werden. Es darf nicht mit Säuren, Basen oder Dämpfen in Berührung kommen. Setzen Sie das Gerät nicht direkter Sonneneinstrahlung aus. Die Arbeitsumgebung sollte eine Raumtemperatur zwischen 0°C und + 40°C nicht unter- oder überschreiten. Die relative Luftfeuchtigkeit darf maximal 85% betragen. Darüber darf das Gerät aus Sicherheitsgründen nicht benutzt werden. Es darf keine harten Schläge abbekommen, umgestoßen werden oder herunterfallen.

#### **Hinweis:**

Decken Sie das Gerät nach dem Gebrauch immer mit der beiliegenden Staubschutzhülle ab.

© NIMAX GmbH 2023